# **Oracle® GoldenGate Veridata**

リリース・ノート 11*g* リリース 2 (11.2.1.0.0) B71706-01 (原本部品番号: E25217-01)

2012 年 12 月

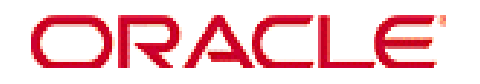

#### **Oracle GoldenGate Veridata** リリース・ノート **11***g* リリース **2 (11.2.1.0.0)**

#### B71706-01 (原本部品番号: E25217-01)

#### Copyright © 2005, 2012, Oracle and/or its affiliates.All rights reserved.

このソフトウェアおよび関連ドキュメントの使用と開示は、ライセンス契約の制約条件に従うものとし、知 的財産に関する法律により保護されています。ライセンス契約で明示的に許諾されている場合もしくは法律 によって認められている場合を除き、形式、手段に関係なく、いかなる部分も使用、複写、複製、翻訳、放 送、修正、ライセンス供与、送信、配布、発表、実行、公開または表示することはできません。このソフト ウェアのリバース・エンジニアリング、逆アセンブル、逆コンパイルは互換性のために法律によって規定さ れている場合を除き、禁止されています。

ここに記載された情報は予告なしに変更される場合があります。また、誤りが無いことの保証はいたしかね ます。誤りを見つけた場合は、オラクル社までご連絡ください。

このソフトウェアまたは関連ドキュメントを、米国政府機関もしくは米国政府機関に代わってこのソフトウ ェアまたは関連ドキュメントをライセンスされた者に提供する場合は、次の通知が適用されます。

U.S. GOVERNMENT RIGHTS Programs, software, databases, and related documentation and technical data delivered to U.S. Government customers are "commercial computer software" or "commercial technical data" pursuant to the applicable Federal Acquisition Regulation and agency-specific supplemental regulations.As such, the use, duplication, disclosure, modification, and adaptation shall be subject to the restrictions and license terms set forth in the applicable Government contract, and, to the extent applicable by the terms of the Government contract, the additional rights set forth in FAR 52.227-19, Commercial Computer Software License (December 2007).Oracle USA, Inc., 500 Oracle Parkway, Redwood City, CA 94065.

このソフトウェアは様々な情報管理アプリケーションでの一般的な使用のために開発されたものです。この ソフトウェアは、危険が伴うアプリケーション(人的傷害を発生させる可能性があるアプリケーションを含 む)への用途を目的として開発されていません。このソフトウェアを危険が伴うアプリケーションで使用す る際、このソフトウェアを安全に使用するために、適切な安全装置、バックアップ、冗長性(redundancy)、 その他の対策を講じることは使用者の責任となります。このソフトウェアを危険が伴うアプリケーションで 使用したことに起因して損害が発生しても、オラクル社およびその関連会社は一切の責任を負いかねます。

Intel、Intel Xeon は、Intel Corporation の商標または登録商標です。すべての SPARC の商標はライセンスを もとに使用し、SPARC International, Inc.の商標または登録商標です。AMD、Opteron、AMD ロゴ、AMD Opteron ロゴは、Advanced Micro Devices, Inc.の商標または登録商標です。UNIX は、The Open Group の登録 商標です。

このソフトウェアおよびドキュメントは、第三者のコンテンツ、製品、サービスへのアクセス、あるいはそ れらに関する情報を提供することがあります。オラクル社およびその関連会社は、第三者のコンテンツ、製 品、サービスに関して一切の責任を負わず、いかなる保証もいたしません。オラクル社およびその関連会社 は、第三者のコンテンツ、製品、サービスへのアクセスまたは使用によって損失、費用、あるいは損害が発 生しても、一切の責任を負いかねます。

# 目次

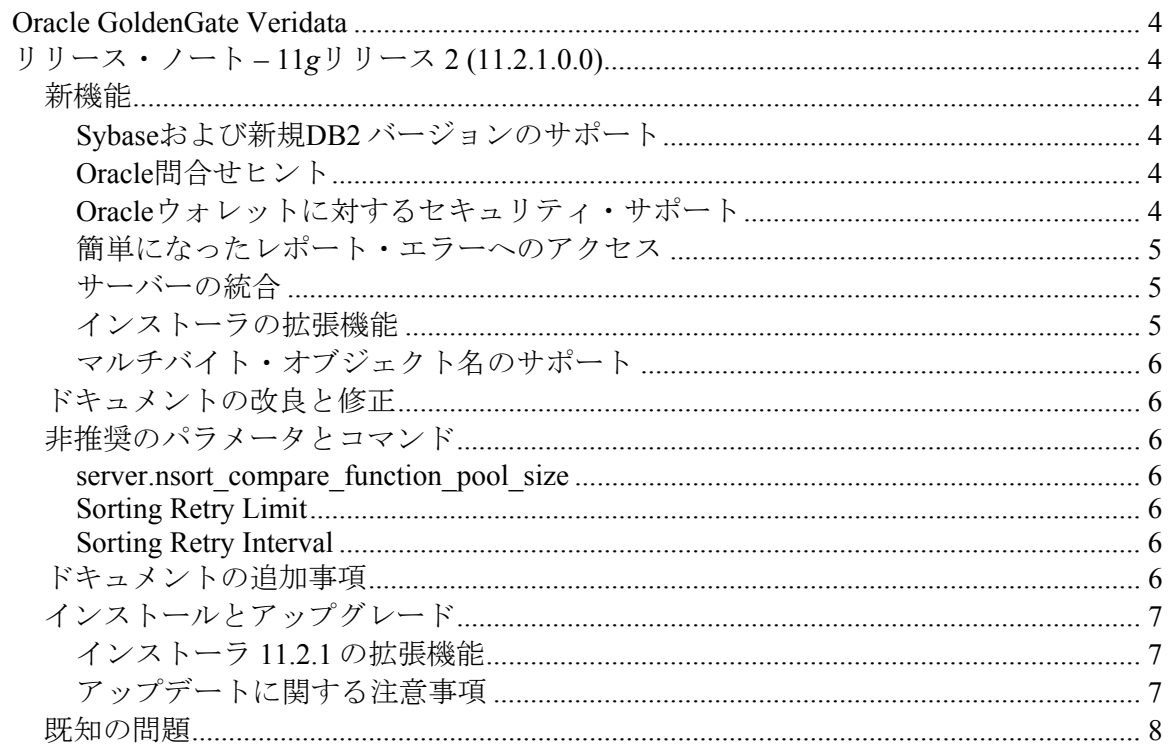

## <span id="page-3-1"></span><span id="page-3-0"></span>**Oracle GoldenGate Veridata**

## <span id="page-3-2"></span>リリース・ノート **– 11***g*リリース **2 (11.2.1.0.0)**

## 新機能

<span id="page-3-3"></span>Oracle GoldenGate Veridata 11g リリース 2 では、次の機能が追加されています。

## <span id="page-3-4"></span>**Sybase**および新規**DB2** バージョンのサポート

次のデータベースが比較でサポートされるようになりました。

- **Sybase 15.x**。string\_NFC および SYBTIME に対するサポートが導入されていま す。
- **DB2 LUW 9.7**。タイムスタンプにピコ秒の精度が導入され、データベースでサポー トされている場合使用できます。
- **DB2 z/OS 10**

## <span id="page-3-5"></span>**Oracle**問合せヒント

ユーザーは、Oracle 問合せプロセッサに渡され、問合せの最適化に役立つヒントを定義できま す。これは、「**Profile Configuration**」、「**Edit Profile**」画面の「**Profile Settings**」の 「**Intial Compare**」および「**Confirm Out-Of-Sync**」カテゴリで定義できます。

## <span id="page-3-6"></span>**Oracle**ウォレットに対するセキュリティ・サポート

Oracle GoldenGate Veridata のセキュリティの標準化および向上のために、パスワードの格納 法として Oracle ウォレットが実装されました。実装は、インストール・プログラムによって自 動的に行われます。

変更点は次のとおりです。

• リポジトリ・パスワードを変更できる新しい vericom コマンド。

Windows:

Shell> vericom.bat –reset\_password [*password*]

UNIX または Linux:

Shell> vericom.sh –reset\_password [*password*]

コマンドラインでパスワードを入力しないと、入力を求められます。パスワードを 入力すると、vericom はデータベースに接続し、有効かどうかを確認します。

<span id="page-4-0"></span>変更を有効にするには、Oracle GoldenGate Web ユーザー・インタフェースを停止 し、再起動します。

• ユーザーは、サーバー構成や Tomcat ユーザーを変更する前に、*veridata\_home*/ web/conf ディレクトリをバックアップする必要があります。

## <span id="page-4-1"></span>簡単になったレポート・エラーへのアクセス

比較ペア・ステータス・アイコンの上にマウスポインタを重ねると、情報がツールチップ状に表 示されます。エラーがあると、エラー・メッセージが表示され、ユーザーは、エラー・メッセー ジを確認するために比較のレポート・ページに移動する必要がありません。これは、完了済比較 に対してのみ実装されています。エラーがない場合、ステータスは表示されません。

## <span id="page-4-2"></span>サーバーの統合

Oracle GoldenGate Veridata に次のような変更が行われました。

- Tomcat によって管理される Java ベースのサービスによる別個の Oracle GoldenGate Veridata サーバーの置換え
- 内部ソート・ルーチンによるライセンス供与されている Nsort 製品の置換え

## <span id="page-4-3"></span>インストーラの拡張機能

次のような新しい機能と画面がインストーラ・プログラムに追加されました。

#### **Windows** サービスへのユーザーの割当て

Oracle GoldenGate Veridata を Windows サービスとしてインストールする場合、サービスを起 動するユーザーを特定するようになりました。新しいインストーラ画面では次のいずれかを選択 できます。

- **Logon as a Local System:** このオプションを選択すると、サービスを起動する際、 LocalSystem としてログオンします。
- **Logon as a Specific User:** サービスの起動に使用するユーザー名とパスワードを 入力します。ユーザーを指定する場合、そのユーザーに LogonAsService 権限が 付与されている必要があります。そうでないと、サービスは起動しません。

Windows サービスとしてインストールされ、LocalSystem によって起動されるシステムをア ップグレードすると、新しい画面が有効になります。サービスを起動する新しいログインを特定 したり、LocalSystem で続行できます。新規ログインを指定する場合、そのユーザーに LogonAsService 権限が付与されている必要があります。そうでないと、サービスは起動しま せん。

#### インストール時のユーザーのインポート

インストーラを実行して新規 11.2.1.0 Oracle GoldenGate Veridata インストールを作成する場 合、新しい画面で Tomcat Oracle GoldenGate Veridata ユーザーの作成方法を指定できます。 次のいずれかを選択できます。

- <span id="page-5-0"></span>• Tomcat Web サービス管理ツールを使用して、インストール後にユーザーを手動で 作成します。
- インストール・プログラムで、既存の Oracle GoldenGate Veridata インストールか らユーザーをインポートします。

ユーザーをインポートするよう選択すると、次の画面で既存のインストール・ディレクトリ、お よび管理者のユーザー名とパスワードを入力するよう求められます。

### <span id="page-5-1"></span>マルチバイト・オブジェクト名のサポート

マルチバイト・データのサポートに加え、Oracle GoldenGate Veridata で表名、列名、比較ペ ア名などのマルチバイト・オブジェクト名がサポートされるようになりました。

注意**:** Oracle または MySQL をリポジトリとして使用する場合、リポジトリでこれらのマルチ バイト名の格納がサポートされる必要があります。

## <span id="page-5-2"></span>ドキュメントの改良と修正

11gR2 より、『*Oracle GoldenGate Veridata* 管理者ガイド』は HTML および PDF で出力され ます。形式は Oracle 標準に近くなりました。

## <span id="page-5-3"></span>非推奨のパラメータとコマンド

#### <span id="page-5-4"></span>**server.nsort\_compare\_function\_pool\_size**

Nsort 比較機能プールのサイズを設定するこのパラメータは、リリース 11.2.1.0.0 より非推奨と なりました。

#### <span id="page-5-5"></span>**Sorting Retry Limit**

プログラムで必要な仮想メモリーを確保できなかった場合の比較の再試行の回数を制御するこの パラメータは、リリース 11.2.1.0.0 より非推奨となりました。これは、Oracle GoldenGate Web ユーザー・インタフェースで設定していました。

#### **Sorting Retry Interval**

<span id="page-5-6"></span>最初の仮想メモリーの確保が失敗した場合に比較が次の試行まで待機する時間を制御するこのパ ラメータはリリース 11.2.1.0.0 より非推奨となりました。

## ドキュメントの追加事項

<span id="page-5-7"></span>この項には、『*Oracle GoldenGate Veridata* 管理者ガイド』の追加事項を記載します。ドキュ メントの公開後に製品またはドキュメントが変更されたため、ガイドに記載されていない事項が 含まれます。

<span id="page-6-0"></span>現時点でオンライン・ヘルプまたは『*Oracle GoldenGate Veridata* 管理者ガイド』で取り扱わ れていないと確認されている事項はありません。

## <span id="page-6-1"></span>インストールとアップグレード

Oracle からダウンロードしたインストール・ファイルは、gzip で圧縮されたファイルではなく、 標準の.zip ファイルです。ダウンロード・ファイルを解凍するには、zlib ZIP ユーティリティを 使用してください。

ユーティリティは、http://ftp.bsi2.com/pub/oss/ZIP.tar.Z からダウンロードできます。

このユーティリティの詳細は、http://ftp.bsi2.com/pub/oss/ZIP.README を参照してください。

Oracle GoldenGate Veridata は、グラフィカル・インストーラまたはコマンドライン・インス トーラを使用してインストールできます。これらのインストーラの実行方法の詳細は、『*Oracle GoldenGate Veridata* 管理者ガイド』を参照してください。

## <span id="page-6-2"></span>インストーラ **11.2.1** の拡張機能

1)Oracle GoldenGate VeridataをWindowsサービスとして起動するユーザーの設定、 2)既存のOracle GoldenGate Veridataインストールからのユーザーのインポートを行うための機 能が 11.2.1 リリースに含まれています。これらの新機能の詳細は、「[インストーラの拡張機](#page-4-3) [能](#page-4-3)」を参照してください。

## <span id="page-6-3"></span>アップデートに関する注意事項

次に、Oracle GoldenGate Veridata を新しい 11.2.1 リリースに更新する場合に考慮すべき事項 を示します。詳細は、リリース 11.2.1 の『*Oracle GoldenGate Veridata* 管理者ガイド』の更新 手順を参照してください。

• Java の要件

リリース 11.2.1 の Oracle GoldenGate Veridata エージェントには、Java 1.6.0 以 上が必要です。

• 新しいプロパティ

いくつかの新しいプロパティがリリース 11.2.1 で追加されました。新しい Oracle GoldenGate Veridata のプロパティはアップグレードで処理されます。『*Oracle GoldenGate Veridata* 管理者ガイド』のアップグレード手順での説明のように、新 しい JDBC ドライバ・プロパティを設定する必要があります。

• JDBC ドライバ

Oracle GoldenGate Veridata エージェント・インストールに含まれている JDBC ド ライバ jar を確認します。これらの jar ファイルは一部のデータベース向けに変更さ れています。

<span id="page-7-0"></span>たとえば、Oracle データベースへの接続には、現在 ojdbc5.jar ではなく、 ojdbc6.jar が必要です。したがって、agent.properties ファイル内のプロパ ティは、server.jdbcDriver=ojdbc6.jar である必要があります。

• Teradata

Teradata ドライバは、Oracle GoldenGate Veridata インストール・ファイルに含 まれておらず、ユーザーが適切なドライバを入手する必要があります。11.2.1 の Teradata のテストには 14.00.00.14 Teradata JDBC ドライバが使用されているた め、これ以上のバージョンの Teradata 14.00.xx.xx JDBC ドライバを使用すること をお薦めします。

• 3.0 からのアップグレード

Oracle GoldenGate Veridata バージョン 3 から 11.2.1.0.0 へのインプレース・アッ プグレードは、そのバージョンがリリース 3.0、パッチ 3.0.0.11 にアップグレードさ れていて、Tomcat のバージョンが 5.5.35 以上の場合のみ可能です。

UNIX/Linux で Tomcat のバージョンを確認するには、次のようにします。

```
cd install_directory/web/bin
```
次に、シェルに応じて次の 2 つのコマンドのいずれかを入力します。

Setenv JRE HOME ../..jre Export JRE\_HOME=../../jre ./version.sh

Windows で確認するには、次のようにします。

```
cd install_directory/web/bin 
set JRE HOME=../../jre
version.bat
```
## <span id="page-7-1"></span>既知の問題

Oracle GoldenGate Veridata リリース 11gR1 (11.2.1.0.0):

- 3.0.11.2 より前の Veridata からのアップグレードの場合、Tomcat Web サーバーは 自動的にアップグレードされません。Veridata 11.2.1.0.0 環境の Tomcat サーバー をアップグレードするには、Veridata を停止し、Veridata ルート・ディレクトリの 名前を変更します。Veridata 11.2.1.0.0 を元のディレクトリ名にインストールし、 特定のファイルおよびディレクトリを古いインストールから新しいインストールに コピーします。この詳細は、My Oracle Support ドキュメント 1506992.1 を参照し てください。
- i386 上の Solaris 5.10 (32 ビット)に対してサポートされていません。
- 次の問題があります。
	- #13947797: Linux 64 ビット・システムで、インストーラの実行時にパスワード の入力に支障を来す Java の問題があります。対処法は、「**Next**」または

「**Back**」ボタンをクリックして入力ウィンドウに戻り、パスワードを入力する ことです。Java の問題の識別子は SCIM-BUGS-2569128 です。

- #13948608: Oracle GoldenGate Veridata のアップグレード時、パスワードが含 まれた古いファイルは削除されません。これらのファイルの名前は、 VERIDATA.001 から VERIDATA.999 までのいずれかです。テストによって更 新が成功し、システムが正常に動作していることがわかったら、ユーザーはこれ らのファイルを削除します。
- #14804397: デルタ処理の状態を示す次のフィールドは、比較レポートの *Initial Compare* セクションに書き込まれません。

Delta Processing enabled Delta Processing base time

- #14809443: Oracle GoldenGate Veridata では、Enscribe ジョブは、1)パーテ ィションの指定も、2)複数ソートの使用もできません。ただし、この場合、 Veridata はエラーになりません。エージェントはパーティションを無視します。 追加の行が転送され、Veridata は適切な範囲外を比較して非同期をレポートす る可能性があります。
- #15875098: vericom がデフォルトのパーティションが定義されている比較ペ アに対する比較を実行し、-pS、-pSq、-pSA1、-pSA2、-pSH1、-pSH2、-pT、 pTq、-pTA1、-pTA2、-pTH1 または-pTH2 のいずれかが指定されている場合、 他方に定義されているデフォルトのパーティションは無視されます。

たとえば、比較ペアに defPartition という名前のソース・デフォルト・パー ティションがあり、SQL WHERE 句が'COL1 < 100'とします。vericom で' pTq COL1 < 200'を使用してこの比較ペアを実行すると、defPartition は ソース側に適用されず、'COL1 < 200'がターゲット側に適用されます。

対処法は、明示的に指定して vericom に強制的にデフォルトのパーティション を適用させることです。前述の例の場合、vericom -pTq 'COL1 < 200' -pS defPart と指定します。